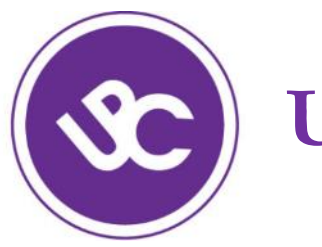

# **UGDYMO PLĖTOTĖS CENTRAS**

## **Paveikslų ir iliustracijų tvarkymas su atvira** *IrfanView* **programa**

## Alvida Lozdienė alvida.lozdiene@upc.smm.lt

2019-04-23

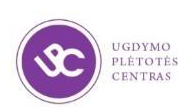

## Metodinės medžiagos rengimas

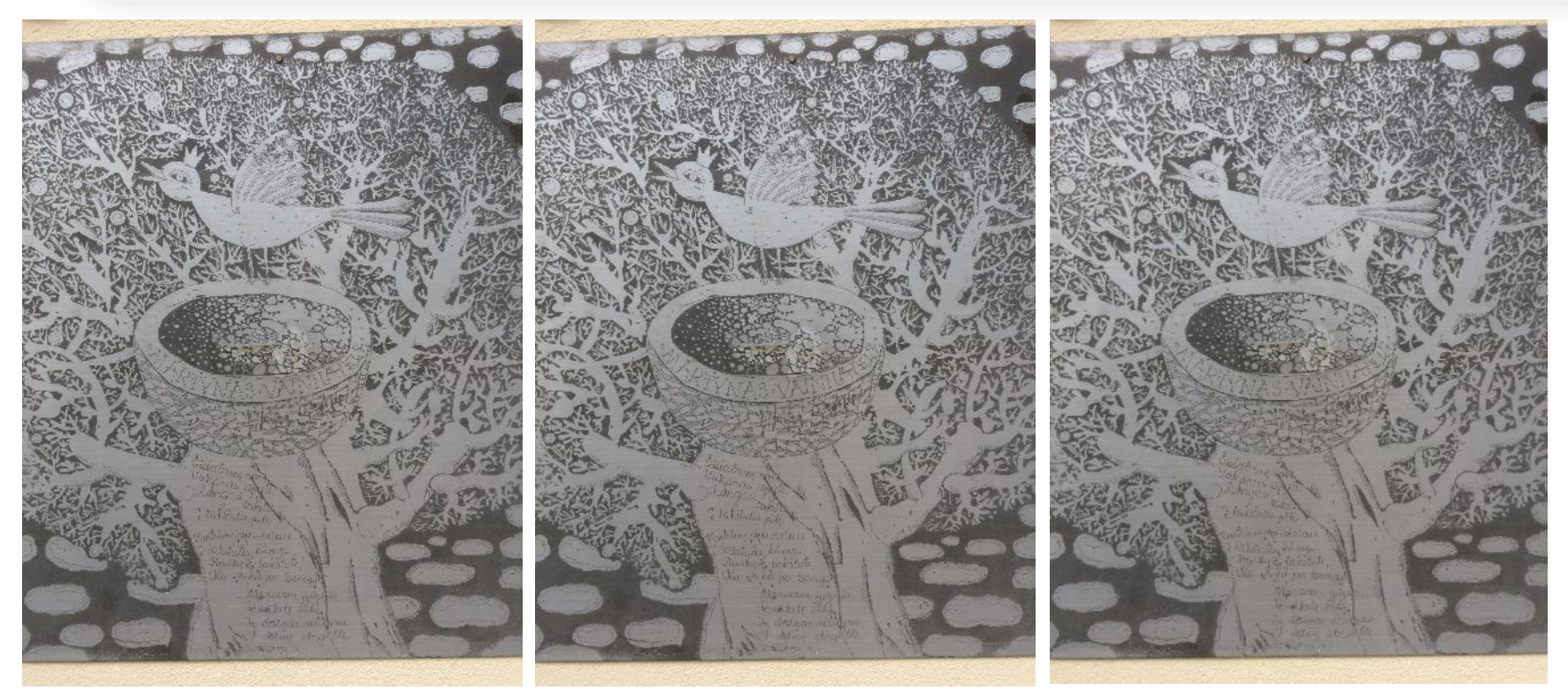

## 1,3 MB 726 KB 122 KB

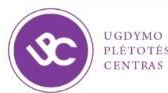

## Paveikslo raiška

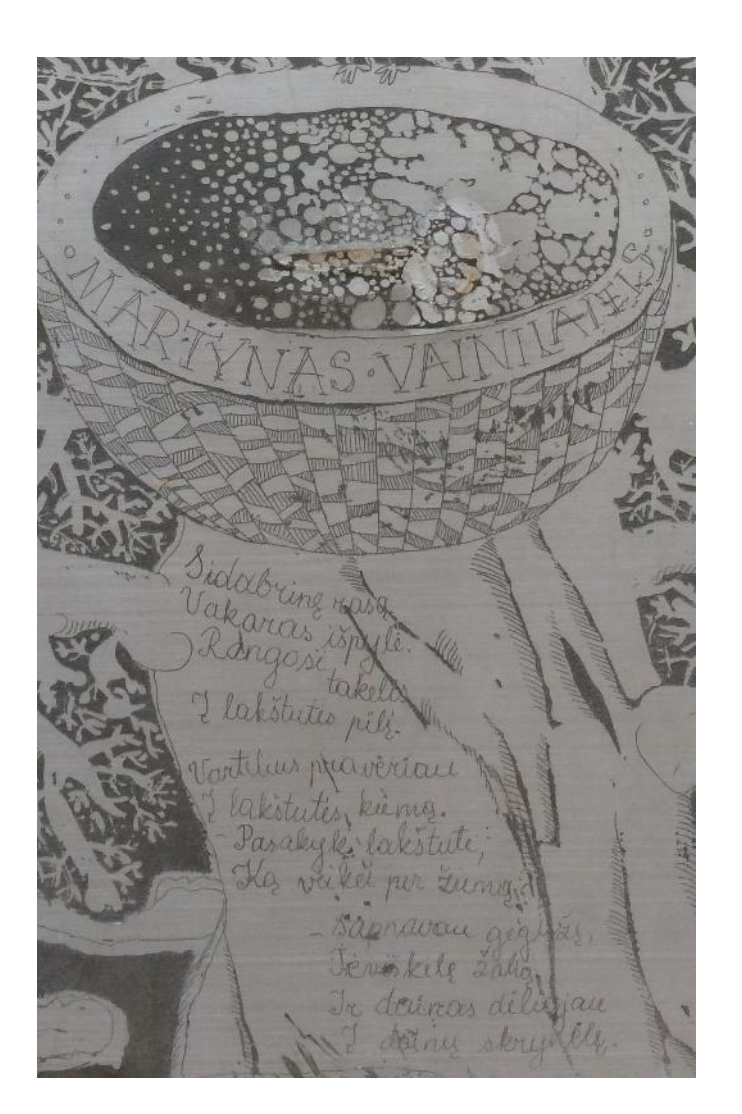

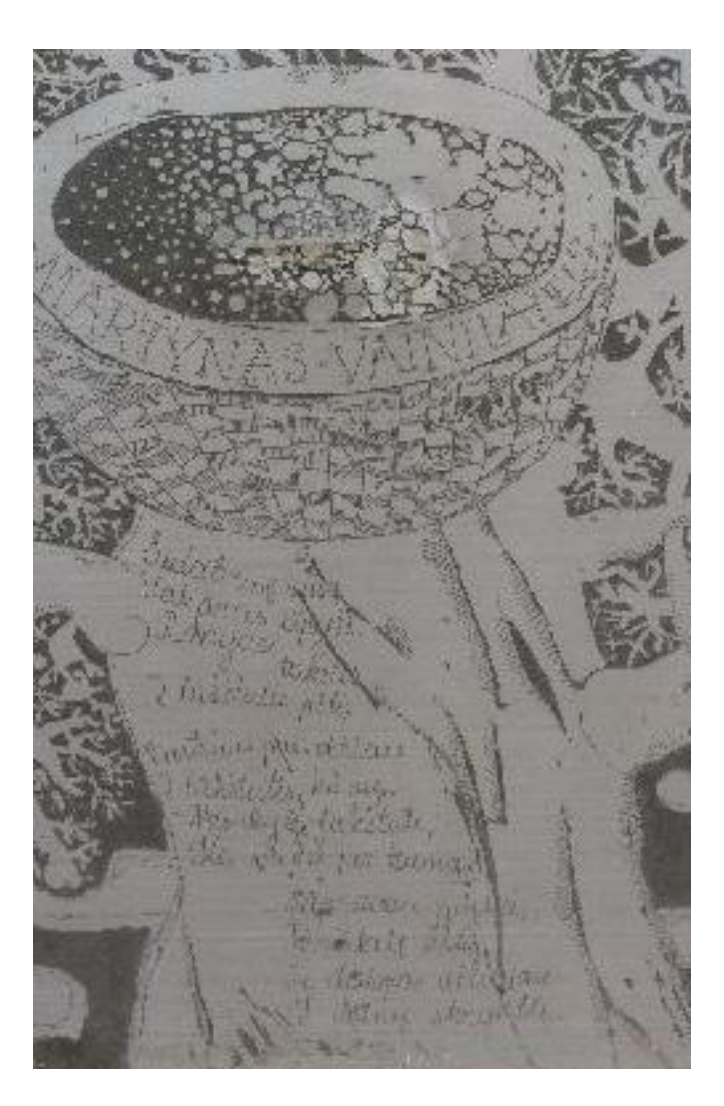

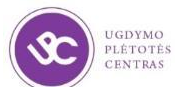

## Metodinės medžiagos rengimas

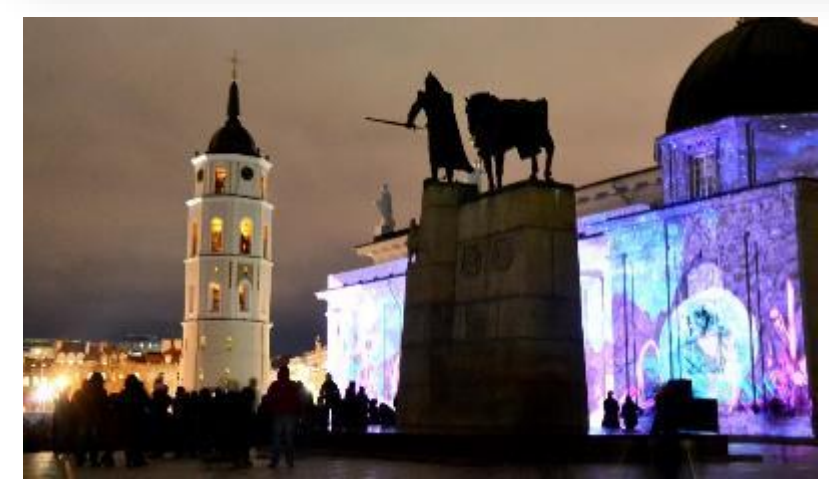

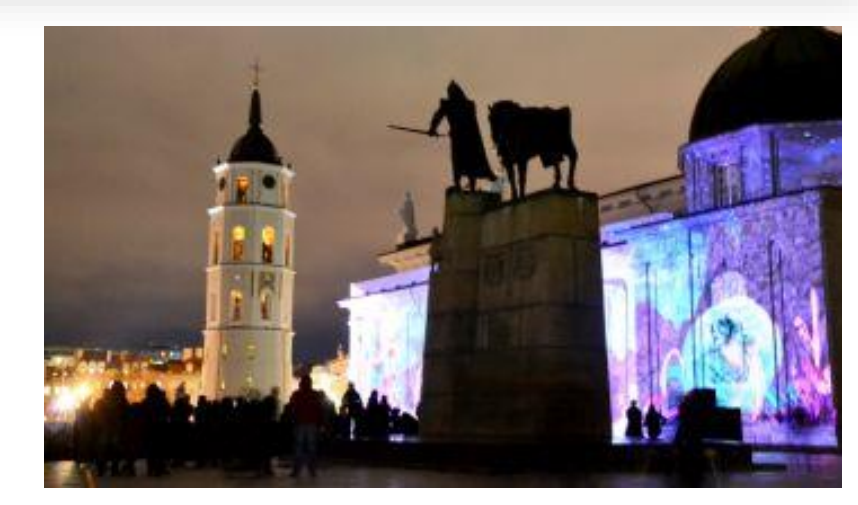

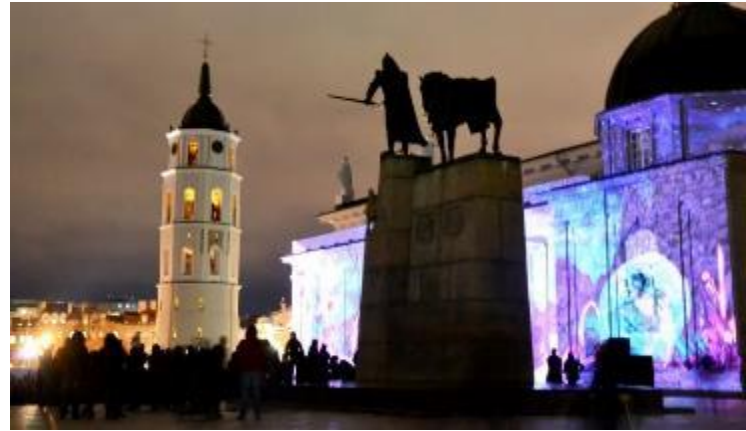

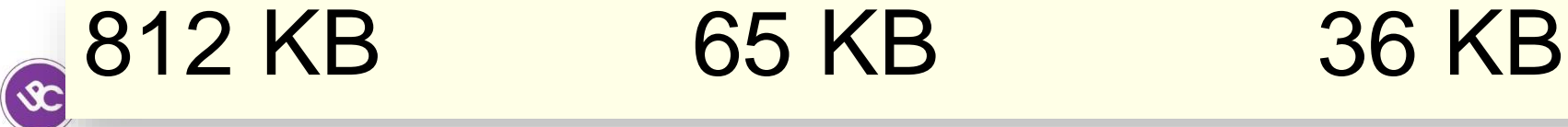

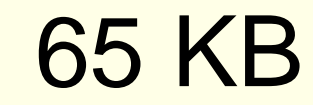

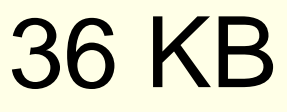

### Paveikslo raiška

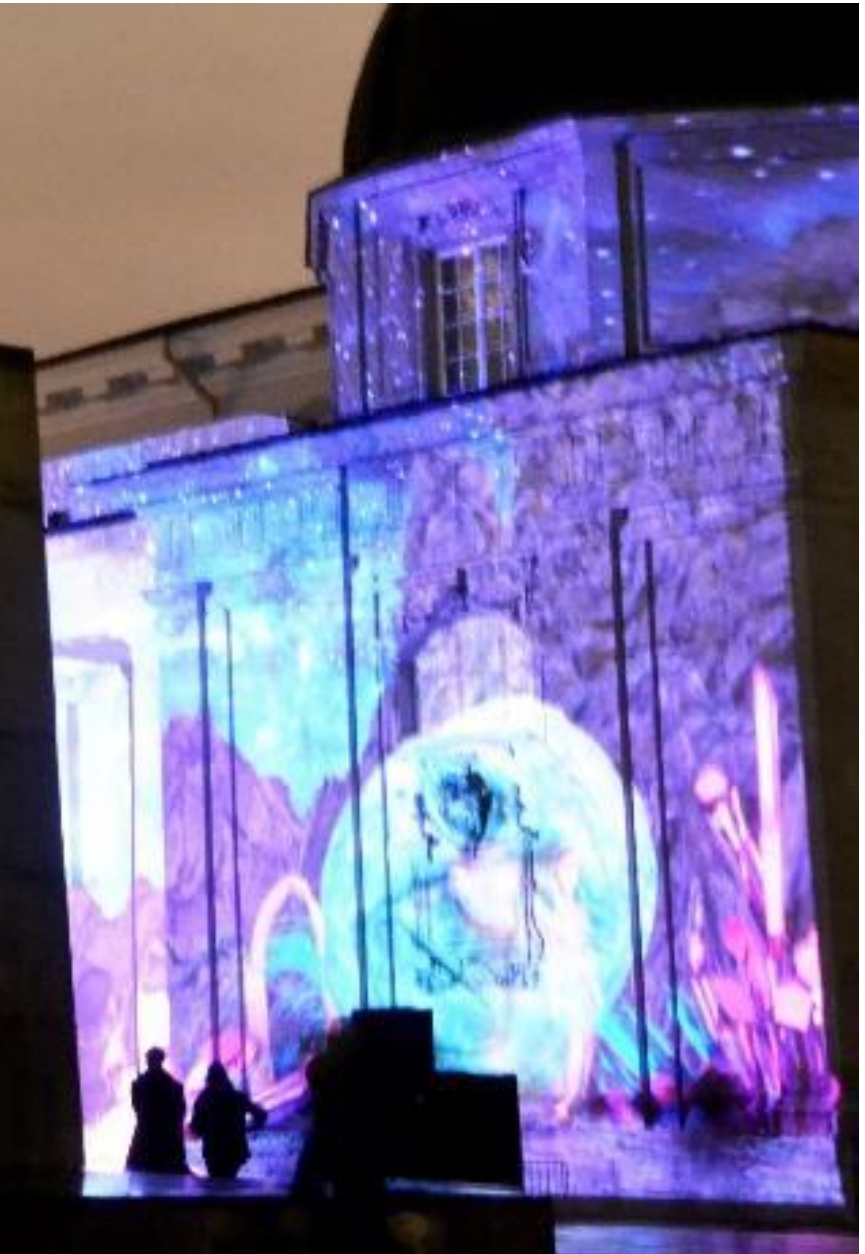

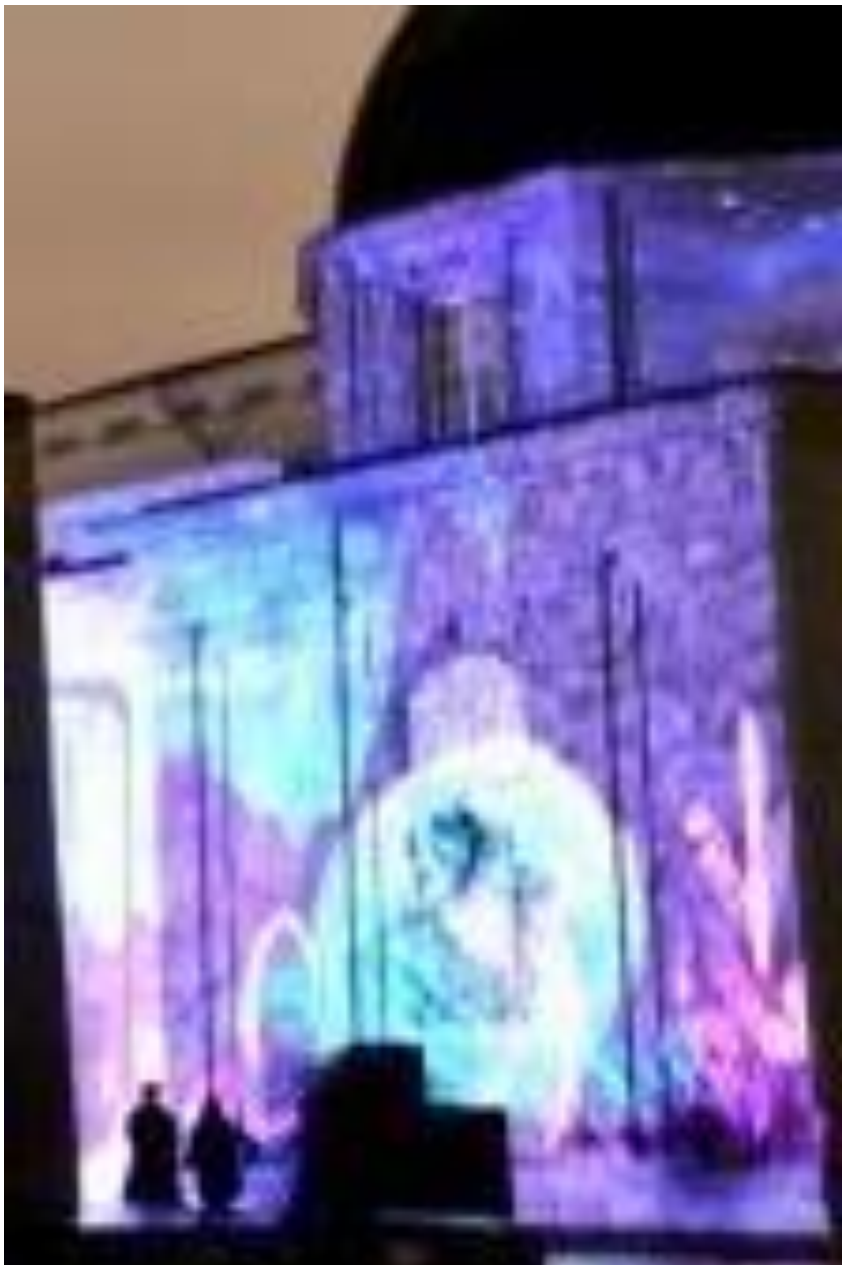

## Paveikslų tvarkymas

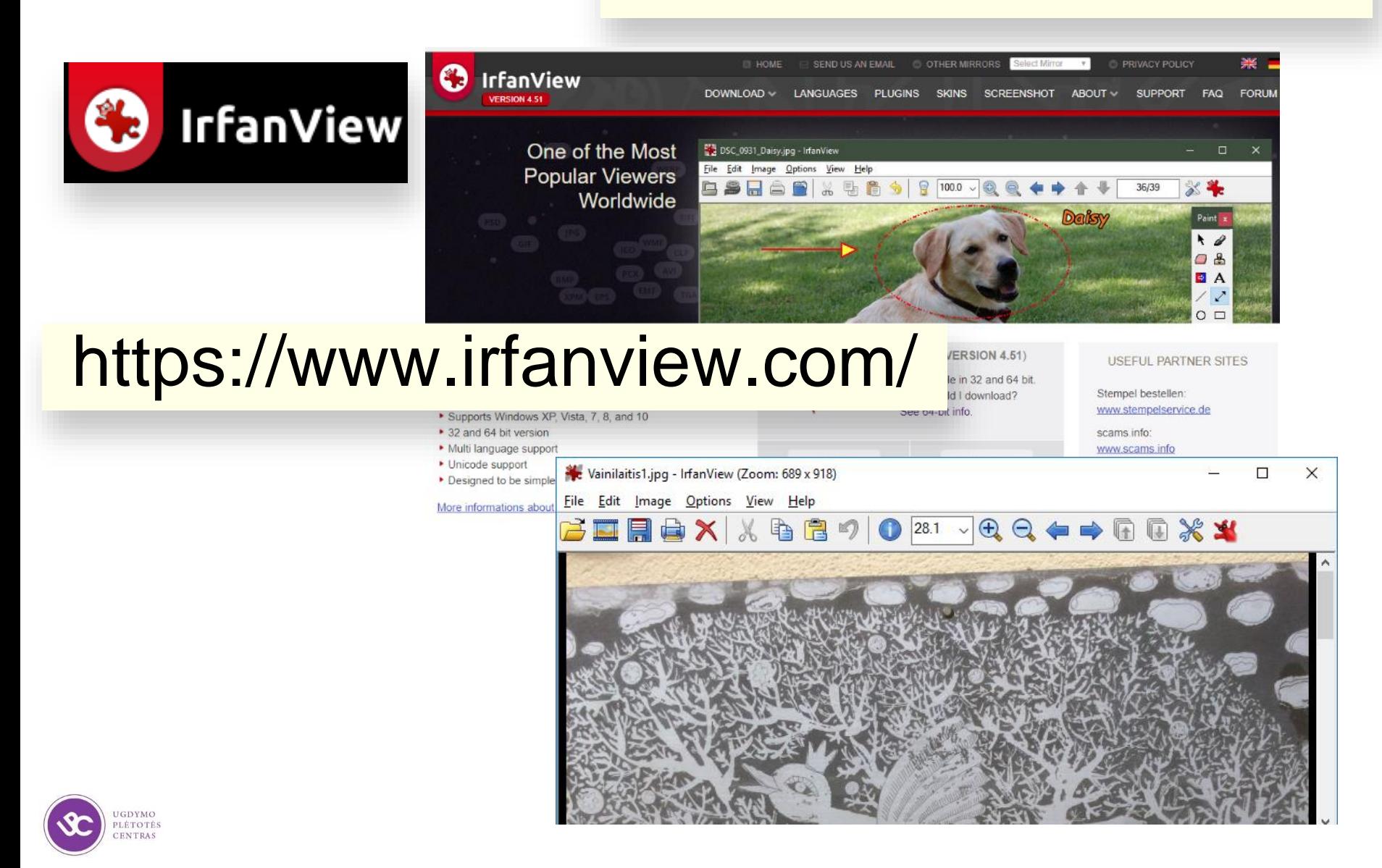

IMG 1916.JPG - IrfanView (Zoom: 1224 x 918)  $\times$ П Edit Image Options View Help File  $\begin{picture}(130,15) \put(0,0){\dashbox{0.5}(11.5,0){ }} \put(130,15){\circle{1}} \put(130,15){\circle{1}} \put(130,15){\circle{1}} \put(130,15){\circle{1}} \put(130,15){\circle{1}} \put(130,15){\circle{1}} \put(130,15){\circle{1}} \put(130,15){\circle{1}} \put(130,15){\circle{1}} \put(130,15){\circle{1}} \put(130,15){\circle{1}} \put(130,15){\circle{1}} \put(13$ 日の  $|37.5 \sim$ EE)  $\times$ Resize/Resample image Some standard dimensions (pixels): 3264 x 2448 Pixels Current size: (ratio option used) New size:  $\checkmark$ New size: 3264 x 2448 Pixels  $\bigcirc$  640 x 480  $\bigcirc$  1280 x 720 (HD)  $\bigcirc$  800 x 600  $\bigcirc$  1920 x 1080 (FHD) Set new size:  $\bigcirc$  3840 x 2160 (4K)  $\bigcirc$  1024 x 768 Width: 115.15 Height: 86.36  $\bigcirc$  Best fit to desktop  $\bigcirc$  7680 x 4320 (8K) Units: Opixels Ocm: Oinches ◯ Desktop size (no aspect ratio)  $\bigcirc$  Set new size as percentage of original: Half Double Width: 100.00 % Height: 100.00 % Add to standard box Swap sides Size method:  $\vee$  Preserve aspect ratio (proportional) Resample (better quality), use Filter: Apply sharpen after Resample Lanczos (slowest)  $\overline{\textbf{C}}$ Adjust DPI based on new sizes (asp. ratio) ◯ Resize (faster, lower quality) 3264 x 2448 x 24 BPP 202/237 38 % 2.59 MB / 22.86 MB 201 DPI: 72 (auto calc. for cm/inches)  $\vee$  Use fast Resample filter for image shrinking Try to improve gamma for Resample GDYMO  $OK$ Cancel LÉTOTÉS

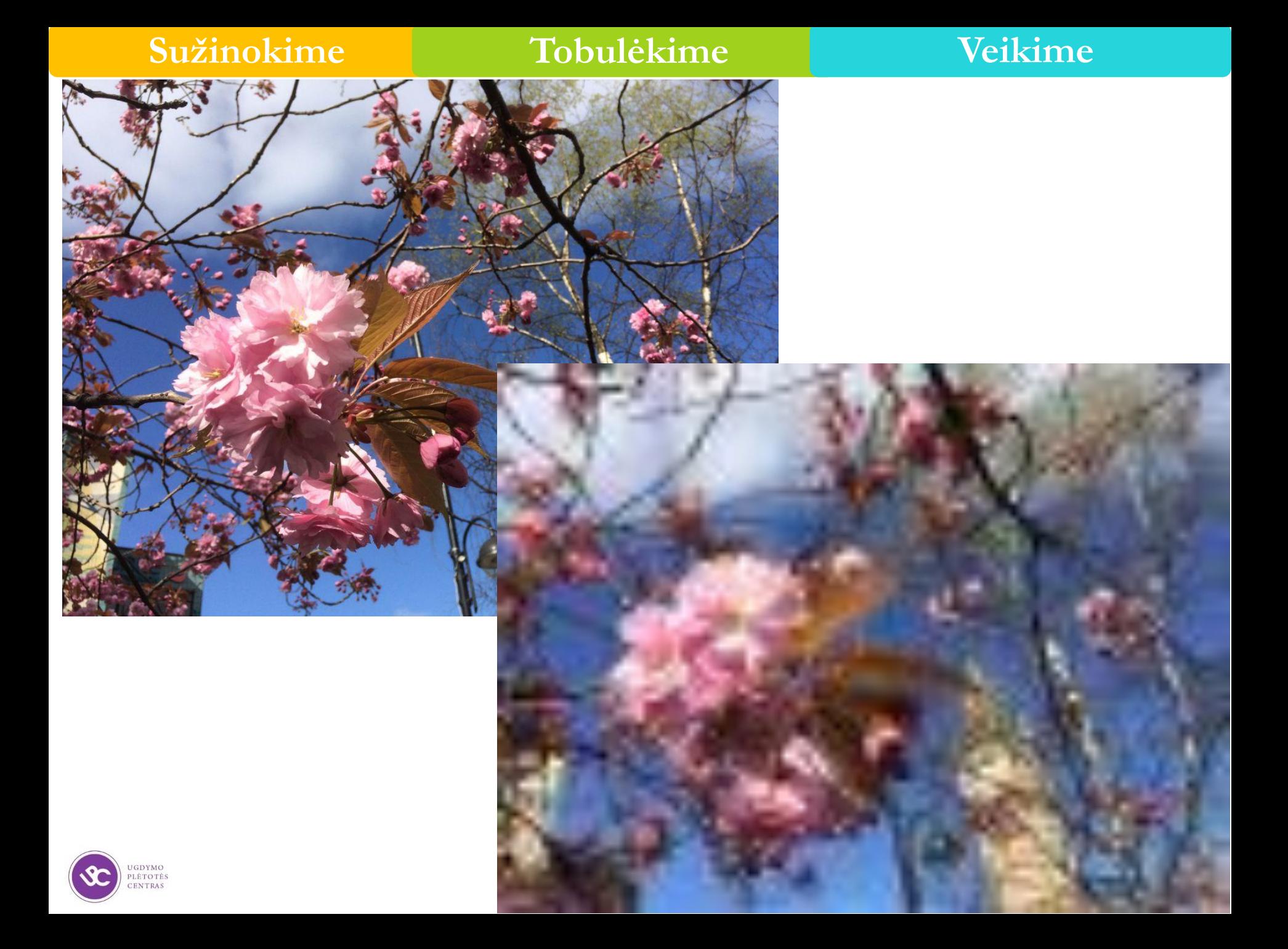

### Image effects

Effect:  $(Nr. 42)$ Solarize 3D Button Fragment Twirl Swirl Horizontal Shift Vertical Shift Chromatic Aberration Correction Radial Blur<br>Zoom Blur Rock Free<br>Relief<br>Find Edges (Inverted Neon edge Find Edges (Inverted<br>Fish Eye<br>Stretch Histogram<br>Noise<br>White Noise (Snow)<br>Circular Waves Polar coordinates Cylindrical effect Shift colors Metallic Metallic - Gold Metallic - Ice Color Temperature

 $\checkmark$ 

Original image

New image

 $\Box$ 

 $\times$ 

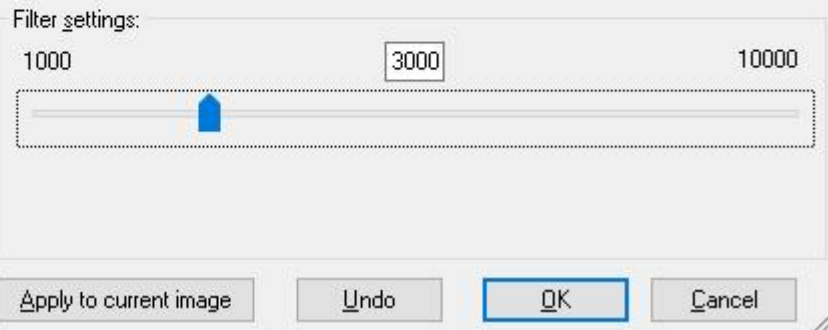

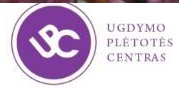

 $\checkmark$ 

Effects bro **3D Button** Blur Emboss

Oil Paint

Explosion Pixelize Sepia

**START COMPANY** 

Ziedai6.jpg - IrfanView (Zoom: 1224 x 918)

File Edit Image Options View Help Information...

Palette

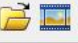

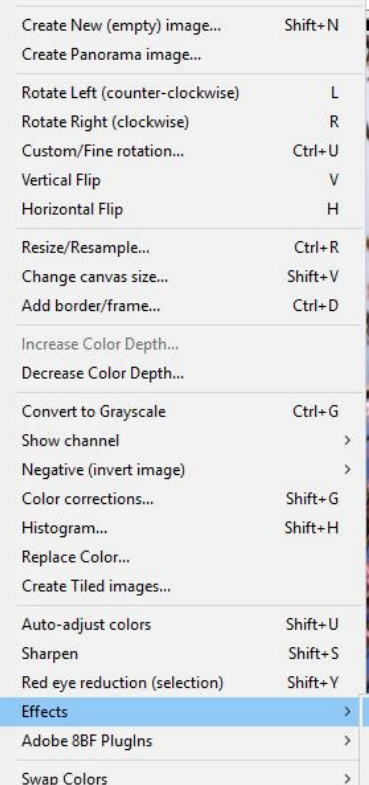

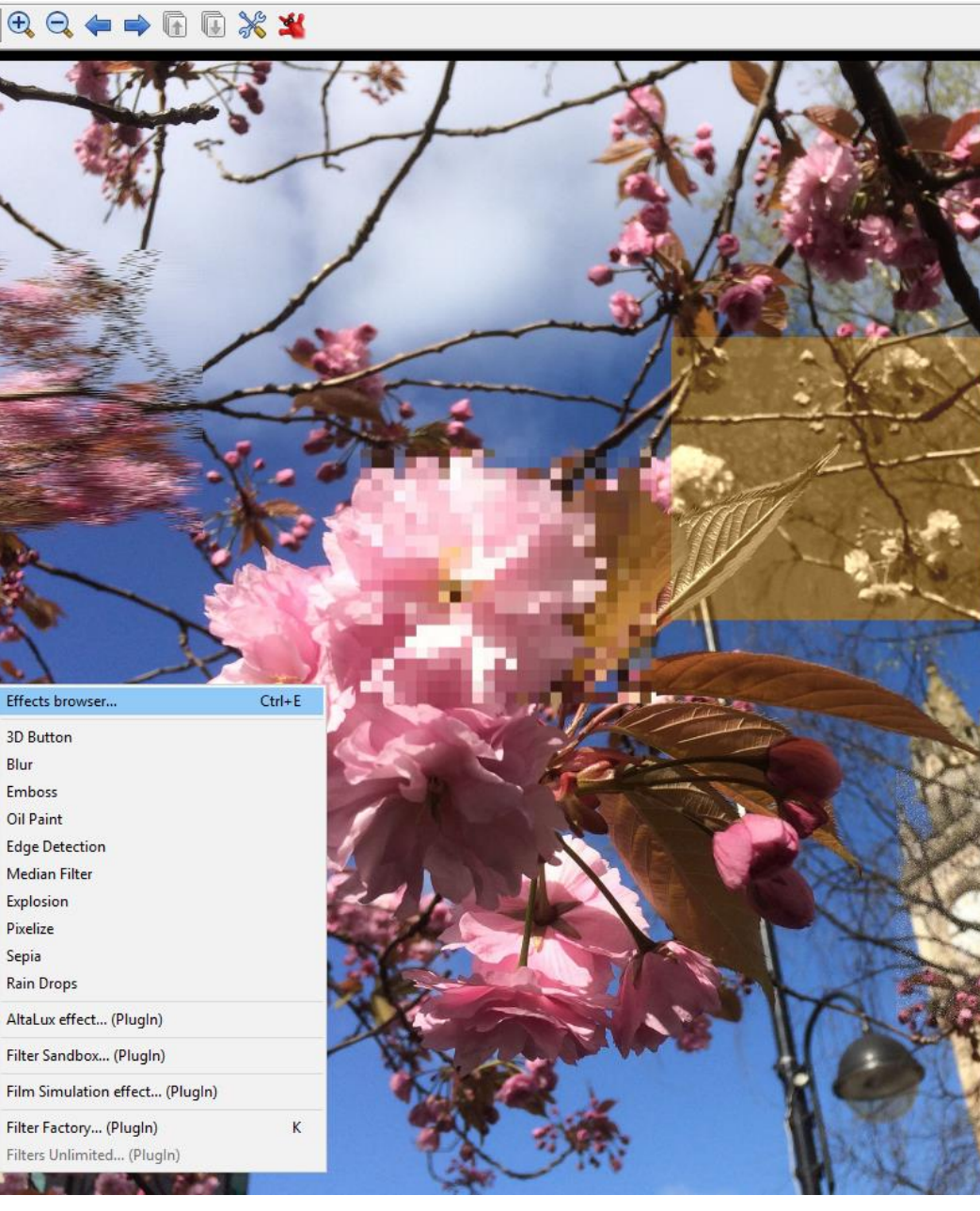

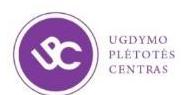

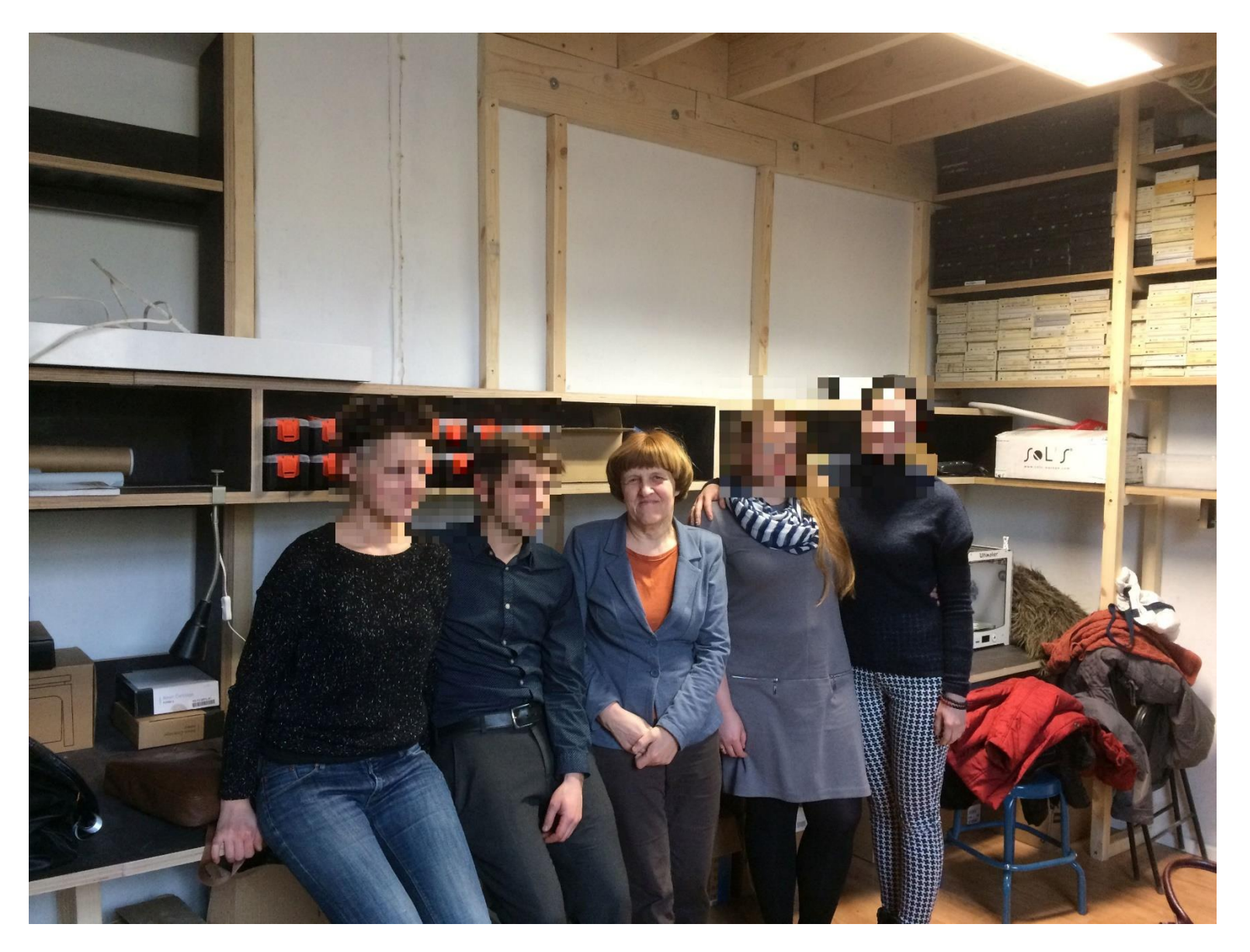

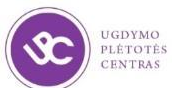

## Užduotis

## Atverkite nuorodą (mokymai.jimdo.com) **[Paveikslų pavyzdžiai](https://app.box.com/s/7g2ux3dk4ytb1gzzyn6dybl3mq5advvf)**

Išsirinkite vieną nuotrauką, atsisiųskite, atverkite šią nuotrauką su programa *IrfanView* ir paeksperimentuokite

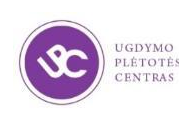

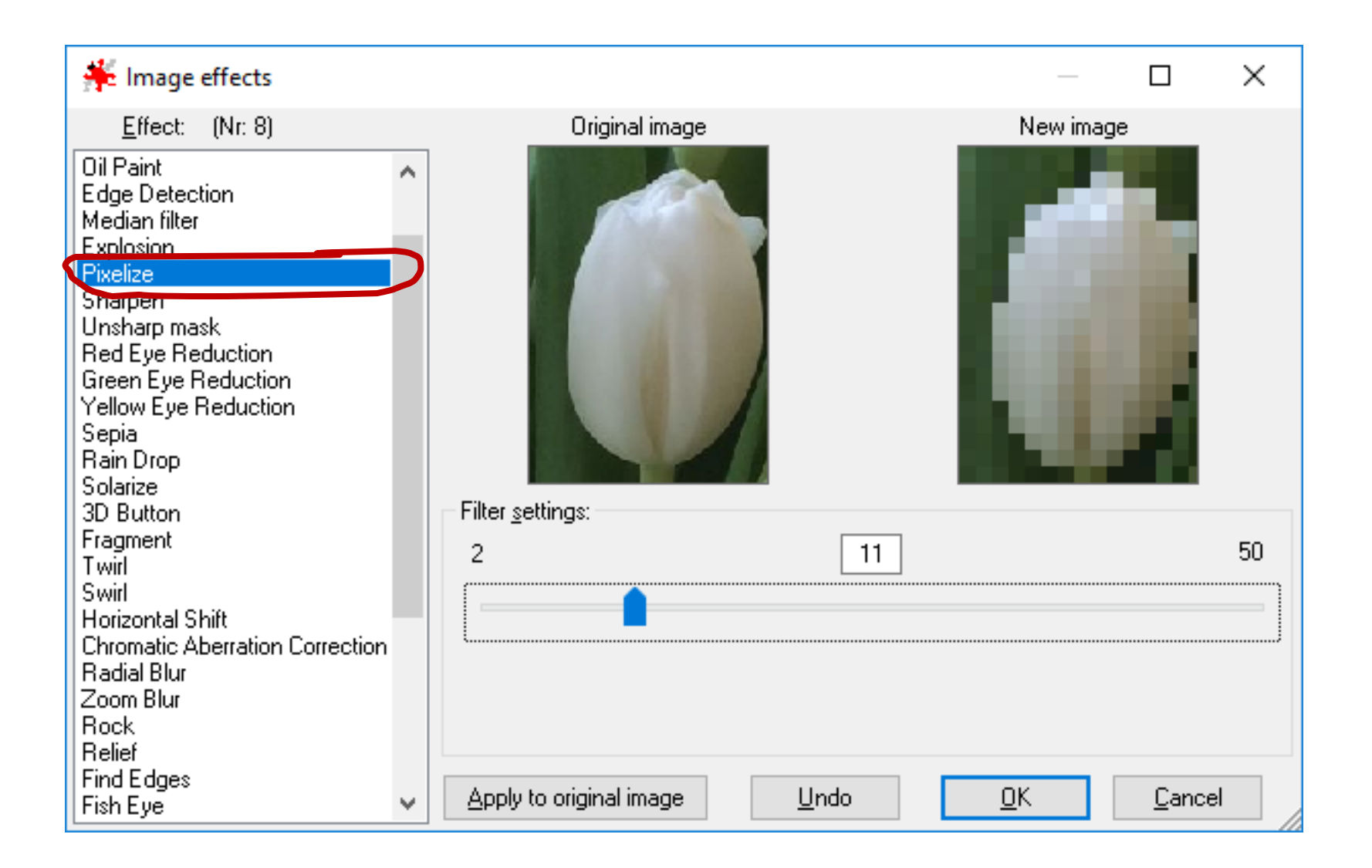

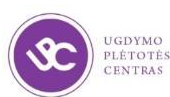

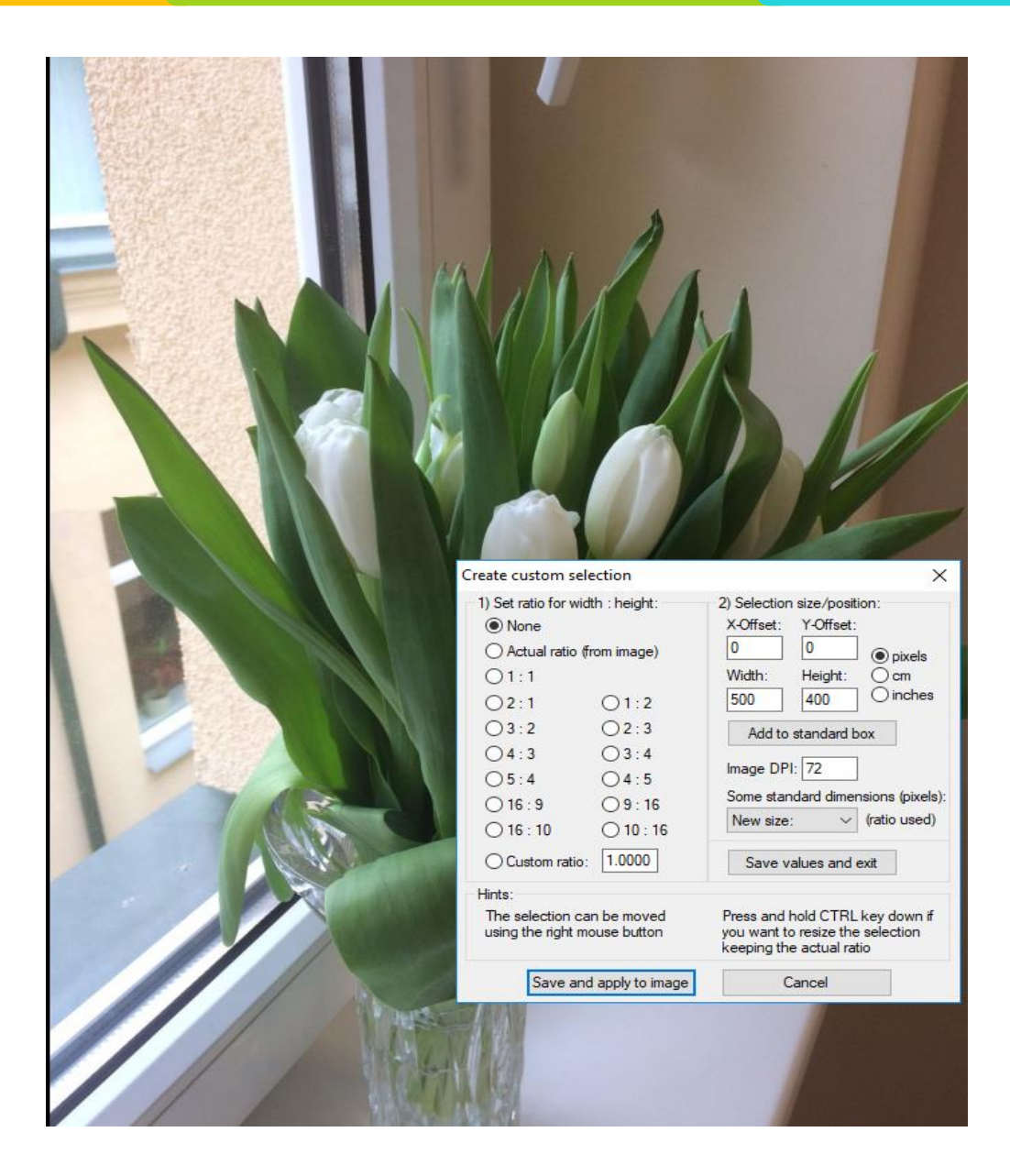

UGDYMO PLÉTOTÉS<br>CENTRAS